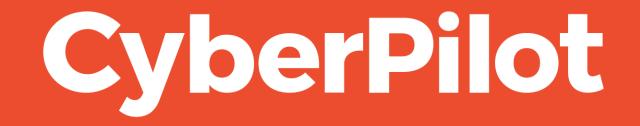

**Guide: Whitelisting using Advanced delivery** 

# Intro: Whitelisting guide for Phishing Simulation

- The guide relates to Microsoft Defender.
- This guide is for administrators to help whitelist IP, domains and simulation urls in advanced delivery in order to run phishing simulations for the organization's users.

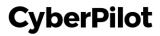

# Step 1: Information needed

- Together with CyberPilot you have chosen a **sender domain**, which is the email address that the email will be sent from.
- IP: 3.75.105.111
- Simulation URL: <u>link120623.dk</u> and <u>cyberdomain.com</u>

The **sender domain** is: exemple.dk

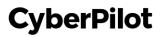

Step 1: Go to your Defender admin in Microsoft <u>https://security.microsoft.com/</u>
Step 2: Click on "Policies & Rules"

| ÷          | → C 😅 security.micro   | osoft.co | (1) Go to https://security.microsoft.com/ | 🖈 💽 🛢 🍳 🖸                                                                      |
|------------|------------------------|----------|-------------------------------------------|--------------------------------------------------------------------------------|
|            | Microsoft Defender     |          |                                           | ළ සු                                                                           |
| ≡          |                        |          |                                           |                                                                                |
| 命          | Home                   |          | Home                                      |                                                                                |
| $\bigcirc$ | Incidents & alerts     | $\sim$   |                                           |                                                                                |
| [¢         | Hunting                | ~        |                                           | Welcome to Microsoft                                                           |
| ŝ          | Actions & submissions  | $\sim$   |                                           | Defender                                                                       |
| (L         | Threat intelligence    | $\sim$   |                                           | Derender                                                                       |
| Ø          | Secure score           |          |                                           |                                                                                |
|            | Learning hub           |          |                                           | Intro Next steps Give feedback                                                 |
| ŕĽŕ        | Trials                 |          |                                           | Respond to threats and manage security across your identities, data, de        |
| ංශී        | Partner catalog        | $\sim$   |                                           | apps, cloud and infrastructure. <u>Learn more about the unified experience</u> |
|            | Email & collaboration  | ~        |                                           | Next Close                                                                     |
|            | Review                 |          |                                           | ${ m III}$ Guided tour $ arsigma                   $                           |
| E          | Exchange message trace |          |                                           |                                                                                |
|            | Policies & rules (2)   | click o  | on Policies & Rules                       |                                                                                |

#### Step 3: Click on "Threat policies"

| III Mic   | crosoft Defender    | ,                                                                                                    |            |
|-----------|---------------------|----------------------------------------------------------------------------------------------------|------------|
| =         |                     |                                                                                                    |            |
| 命 Hom     | ne                  | Policies & rules                                                                                                    |            |
| 🛈 Incid   | dents & alerts      | Set up policies to manage devices, protect against threats, and receive alerts about various activities in your organization. | Learn more |
| 🗭 Hunt    | ting                | × 1                                                                                                    |            |
| 🗎 Actio   | ons & submissions   | Name                                                                                                    |            |
| 🕼 Threa   | at intelligence     | Threat policies (3) Click on Threat policies                                                                                  |            |
| 😨 Secu    | ure score           | Alert policy                                                                                                    |            |
| he Learr  | ning hub            |                                                                                                    |            |
| ඒ Trials  | s                   | Activity alerts                                                                                                    |            |
| ංලී Partn | ner catalog         | ~                                                                                                    |            |
| 🖾 Emai    | il & collaboration  |                                                                                                    |            |
| 🗄 Revie   | ew                  |                                                                                                    |            |
| 🕼 Excha   | nange message trace |                                                                                                    |            |
| Polici    | cies & rules        |                                                                                                    |            |
| 🛆 Clou    | ıd apps             | ^                                                                                                    |            |
|           | id discovery        | ciesandrules?tid=2fd8b3b8-9ae6-445e-a4bf-e8929eea0ebc                                                                         |            |

#### Step 4: Click Advanced delivery

|            | Microsoft Defender     |        |                                                                                                    | ✓ Search      | ళి                                                                                                    | 🕸 ? (LA)               |
|------------|------------------------|--------|----------------------------------------------------------------------------------------------------|---------------|----------------------------------------------------------------------------------------------------|------------------------|
| ≡          |                        |        | Policies & rules > Threat poli                                                                                                    | cies          |                                                                                                    |                        |
| 命          | Home                   |        |                                                                                                    |               |                                                                                                    |                        |
| $\bigcirc$ | Incidents & alerts     | $\sim$ | Threat polici                                                                                                    | es            |                                                                                                    |                        |
| ß          | Hunting                | $\sim$ |                                                                                                    |               |                                                                                                    |                        |
| Î          | Actions & submissions  | $\sim$ | Templated policies                                                                                                    |               |                                                                                                    |                        |
| ß          | Threat intelligence    | $\sim$ | Preset Security Poli                                                                                                    | ies           | Easily configure protection by applying all policies at once using our recommended protection templates            |                        |
| ₽          | Secure score           |        | Configuration analy                                                                                                    | zer           | Identify issues in your current policy configuration to improve your security                                      |                        |
| Re         | Learning hub           |        |                                                                                                    |               |                                                                                                    |                        |
| Ů          | Trials                 |        | Policies                                                                                                    |               |                                                                                                    |                        |
| ංශ්        | Partner catalog        | ~      | 👌 Anti-phishing                                                                                                    |               | Protect users from phishing attacks, and configure safety tips on suspicious messages.                             |                        |
|            | Email & collaboration  | ~      | Note: Second Second Sec |               | Protect your organization's email from spam, including what actions to take if spam is detected                    |                        |
| E          | Review                 |        | 🛣 Anti-malware                                                                                                    |               | Protect your organization's email from malware, including what actions to take and who to notify if malware is det | ected                  |
|            | Exchange message trace |        |                                                                                                    |               |                                                                                                    |                        |
|            | Policies & rules       |        | Rules                                                                                                    |               |                                                                                                    |                        |
|            |                        |        | Tenant Allow/Block                                                                                                    | Lists         | Manage allow or block entries for your organization.                                                               |                        |
|            | Cloud apps             | ^      | C Email authenticatio                                                                                                    | settings      | Settings for Authenticated Received Chain (ARC) and DKIM in your organization.                                     |                        |
|            | Cloud discovery        |        | ⊖ = Advanced delivery                                                                                                    | (4) Click Adv | vanced delivery                                                                                                    |                        |
|            | Cloud app catalog      |        | Enhanced filtering                                                                                                    |               | Configure Exchange Online Protection (EOP) scanning to work correctly when your domain's MX record doesn't ro      | ute email to EOP first |
| Ê          | Governance log         |        | Quarantine policies                                                                                                    |               | Apply custom rules to quarantined messages by using default quarantine policies or creating your own               |                        |
|            | Policies               | $\sim$ | 100 A                                                                                                    |               |                                                                                                    |                        |

#### **Step 5:** Go to Phishing simulation

|            | Microsoft Defender     |                         |                                                                                                    | °°        | ŝ           | ? (LA)      |
|------------|------------------------|-------------------------|----------------------------------------------------------------------------------------------------|-----------|-------------|-------------|
| ≡          |                        | Policies                | k rules > Threat policies > Advanced delivery                                                                                                    |           |             |             |
| 命          | Home                   |                         |                                                                                                    |           |             |             |
| $\bigcirc$ | Incidents & alerts     | <ul> <li>Adv</li> </ul> | anced delivery                                                                                                    |           |             |             |
| ß          | Hunting                | ∽ Specify de            | dicated mailboxes that are used by security teams to collect and analyze unfiltered messages (both good and bad). Email sent to these mailboxes is deliv      | vered unf | filtered. L | <u>earn</u> |
| 9          | Actions & submissions  | ✓ more<br>SecOre        | mailbox Phishing simulation (5) Click Phishing simulation                                                                                                    |           |             |             |
| ¢          | Threat intelligence    | ~                       | mailbox Phishing simulation (5) Click Phishing simulation                                                                                                    |           |             |             |
| 8          | Secure score           | 🖉 Edit                  | 🕐 Refresh                                                                                                    | 0 ite     | ems 🚍       | $\sim$      |
| Q₽<br>₽    | Learning hub           | Display nar             | ne Email                                                                                                    |           |             |             |
| Ů          | Trials                 |                         |                                                                                                    |           |             |             |
| ଂପ୍ତ       | Partner catalog        | ~                       |                                                                                                    |           |             |             |
|            | Email & collaboration  | ^                       |                                                                                                    |           |             |             |
| E          | Review                 |                         |                                                                                                    |           |             |             |
| E          | Exchange message trace |                         |                                                                                                    |           |             |             |
| <u>0</u>   | Policies & rules       |                         |                                                                                                    |           |             |             |
| 0          | Cloud apps             | ~                       | No SecOps Mailboxes Configured.                                                                                                    |           |             |             |
|            | Cloud discovery        |                         | Select 'Add' to configure a mailbox or mailboxes to receive unfiltered messages (both good and bad). Use this SecOps mailbox for investigations and analysis. |           |             |             |
|            | Cloud app catalog      |                         | Add                                                                                                    |           |             |             |
|            | Governance log         |                         |                                                                                                    |           |             |             |

#### Step 6: Edit simulation list

 $\sim$ 

| ::: Microsoft Defender  |        | → Search                                                |                                                                                                    | ళ భి ? (             |  |  |  |  |
|-------------------------|--------|---------------------------------------------------------|----------------------------------------------------------------------------------------------------|----------------------|--|--|--|--|
| =                       |        | Policies & rules $>$ Threat policies $>$ Advanced deliv | very                                                                                                    |                      |  |  |  |  |
| <b>命</b> Home           |        |                                                         |                                                                                                    |                      |  |  |  |  |
| Incidents & alerts      | $\sim$ | Advanced delivery                                       |                                                                                                    |                      |  |  |  |  |
| 🕞 Hunting               | $\sim$ | Configure IP addresses, sender domains and URLs that    | Configure IP addresses, sender domains and URLs that are used as part of your phishing simulation email. These email messages are delivered unfiltered. Learn more |                      |  |  |  |  |
| E Actions & submissions | $\sim$ | SecOps mailbox Phishing simulation                      |                                                                                                    |                      |  |  |  |  |
| 🕼 Threat intelligence   | $\sim$ |                                                         |                                                                                                    |                      |  |  |  |  |
| Secure score            |        | Edit (6) Click Edit                                     |                                                                                                    | 5 items 🛛 = 🗸        |  |  |  |  |
| မှု Learning hub        |        | Value                                                   | Туре                                                                                                    | Date                 |  |  |  |  |
| ජී Trials               |        | 3.75.105.111                                            | Sending IP                                                                                                    | Feb 1, 2024 10:27 AM |  |  |  |  |
| ංරි Partner catalog     | $\sim$ | link120623.dk                                           | Domain                                                                                                    | Feb 1, 2024 10:27 AM |  |  |  |  |
| Email & collaboration   | ~      | cyberdomain.dk                                          | Domain                                                                                                    | Feb 1, 2024 10:27 AM |  |  |  |  |
| E Review                |        | link120623.dk                                           | Allowed Simulation URL                                                                                                    | Jan 26, 2024 1:59 PM |  |  |  |  |
| Exchange message trace  |        | cyberdomain.dk                                          | Allowed Simulation URL                                                                                                    | Jan 26, 2024 1:59 PM |  |  |  |  |
| Policies & rules        |        |                                                         |                                                                                                    |                      |  |  |  |  |

Cloud apps

A Cloud discovery

Cloud app catalog

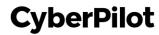

Step 7: Add our domains: <u>link120623.dk</u> and <u>cyberdomain.com</u>
Step 8: Add the sender domain for the campaign see Step 1.
Step 9: Always make sure you select the suggested item
Step 10: Add sending IP. Our IP is <u>3.75.105.111</u>
Step 11: Add simulation URLs. Our URLs are: <u>link120623.dk</u> and <u>cyberdomain.com</u>

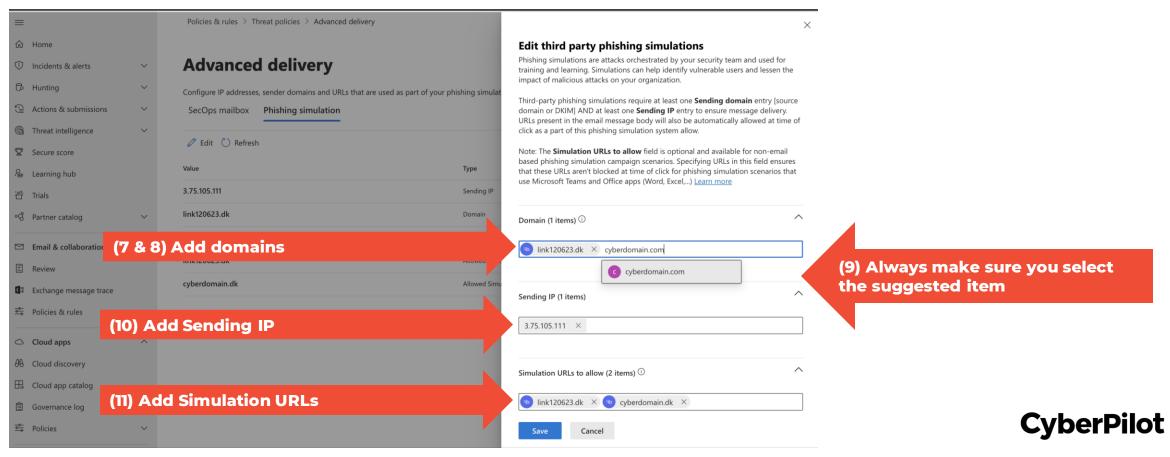

#### Step 12: Click Save

| : Microsoft Defender    |        | ✓ Search                                                                            |              |                                                                                                    | \$<br>\$                    | ? (i       |
|-------------------------|--------|-------------------------------------------------------------------------------------|--------------|----------------------------------------------------------------------------------------------------|-----------------------------|------------|
|                         |        | Policies & rules > Threat policies > Advanced delivery                              |              |                                                                                                    |                             | >          |
| ப் Home                 |        |                                                                                     |              | Edit third party phishing simula                                                                                                    | tions                       |            |
| D Incidents & alerts    | ~      | Advanced delivery                                                                   |              | Phishing simulations are attacks orchestrated by<br>training and learning. Simulations can help ident<br>impact of malicious attacks on your organization | ify vulnerable users and le |            |
| B Hunting               | $\sim$ | Configure IP addresses, sender domains and URLs that are used as part of your phish | ing simulat  |                                                                                                    |                             |            |
| Actions & submissions   | $\sim$ | SecOps mailbox Phishing simulation                                                  |              | Third-party phishing simulations require at least<br>domain or DKIM] AND at least one <b>Sending IP</b> e                                                 | entry to ensure message de  | elivery.   |
| Threat intelligence     | $\sim$ |                                                                                     |              | URLs present in the email message body will also<br>click as a part of this phishing simulation system                                                    |                             | at time of |
| Secure score            |        | 🖉 Edit 💍 Refresh                                                                    |              | Note: The Simulation URLs to allow field is opt                                                                                                    |                             |            |
| e Learning hub          |        | Value                                                                               | Туре         | based phishing simulation campaign scenarios. S<br>that these URLs aren't blocked at time of click fo                                                     | r phishing simulation scena |            |
| 🖞 Trials                |        | 3.75.105.111                                                                        | Sending IP   | use Microsoft Teams and Office apps (Word, Exc                                                                                                    | el,) <u>Learn more</u>      |            |
| යි Partner catalog      | ~      | link120623.dk                                                                       | Domain       | Domain (2 items) ①                                                                                                    |                             | ^          |
| 2 Email & collaboration | ~      | cyberdomain.com                                                                     | Domain       |                                                                                                    | w                           |            |
| Review                  |        | link120623.dk                                                                       | Allowed Simu | e link120623.dk × c cyberdomain.com                                                                                                    |                             |            |
|                         |        | cyberdomain.dk                                                                      | Allowed Simu |                                                                                                    | openopinion.dk              |            |
| Exchange message trace  |        |                                                                                     |              | Sending IP (1 items)                                                                                                    |                             | $\sim$     |
| Folicies & rules        |        |                                                                                     |              |                                                                                                    |                             |            |
| Cloud apps              | ^      |                                                                                     |              | Simulation URLs to allow (2 items) $^{}$                                                                                                    |                             | $\sim$     |
| heta Cloud discovery    |        |                                                                                     |              |                                                                                                    |                             |            |
| Cloud app catalog       |        |                                                                                     |              |                                                                                                    |                             |            |
| Governance log          |        |                                                                                     |              |                                                                                                    |                             |            |
| Dolicies                | ~      | (12) Click Save                                                                     |              | Save Cancel                                                                                                    |                             |            |

#### Step 13: Click Close

| ::: Microsoft De    | efender     | ✓ Search                                                                       |                    | e <sup>o</sup> 9 (14)                          |
|---------------------|-------------|--------------------------------------------------------------------------------|--------------------|------------------------------------------------|
| =                   |             | Policies & rules $\rightarrow$ Threat policies $\rightarrow$ Advanced delivery |                    | ×                                              |
| 命 Home              |             |                                                                                |                    | Changes to phishing simulation override saved. |
| ① Incidents & alert | ts 🗸 🗸      | Advanced delivery                                                              |                    |                                                |
| 🕞 Hunting           | $\sim$      | Configure IP addresses, sender domains and URLs that are used as part of you   | r phishing simulat | Domain                                         |
| 😫 Actions & subm    | issions 🗸 🗸 | SecOps mailbox Phishing simulation                                             |                    | Added 1<br>cyberdomain.com                     |
| Threat intelligen   | nce 🗸 🗸     | 🖉 Edit 🕐 Refresh                                                               |                    |                                                |
| Secure score        |             | V Edit V Kerresh                                                               |                    | Removed 1<br>cyberdomain.dk                    |
| he Learning hub     |             | Value                                                                          | Туре               | Sending IP                                     |
| එ් Trials           |             | 3.75.105.111                                                                   | Sending IP         | Added 0                                        |
| ଂଟି Partner catalog | ~           | link120623.dk                                                                  | Domain             | Auteu o                                        |
| 🖾 Email & collabo   | ration ^    | cyberdomain.dk                                                                 | Domain             | Removed 0                                      |
| E Review            |             | link120623.dk                                                                  | Allowed Simu       | Simulation URLs to allow                       |
| Exchange messa      | age trace   | cyberdomain.dk                                                                 | Allowed Simu       | Added 0                                        |
| Policies & rules    |             |                                                                                |                    | Removed 0                                      |
|                     |             |                                                                                |                    |                                                |
| Cloud apps          | ^           |                                                                                |                    |                                                |
| A Cloud discovery   |             |                                                                                |                    |                                                |
| Cloud app catalo    |             |                                                                                |                    |                                                |
| Governance log      |             |                                                                                |                    |                                                |
| Policies            | ~           | (13) Click Close                                                               |                    | Close                                          |

# For those of you who have additional levels of anti-spam security

You may find that you have whitelisted according to the steps above, but the phishing simulation test emails still are not getting through.

This is likely because your organization has **additional levels of anti-spam security** from third party providers, e.g., Vipre, Sophos, Crowdstrike, etc.

If this is the case, then you can configure a "partner connector" in addition to the steps in this guide. See the guide on connectors.

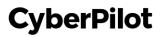

#### Next step (only if phishing simulation test emails still don't get through): Check your domain

There are several tools that you can use to check the various layers of anti-spam filtering that your organization uses. Here's a tool that we like.

Check with <u>mx toolbox</u> to learn more about which security measures you organization uses by typing your email domain.

Example: "Pref 0" is the first touchpoint of an email, and you can see that "outlook" is the protection before going to CyberPilot. This means that we only need to follow the steps in this guide.

#### SuperTool Beta7

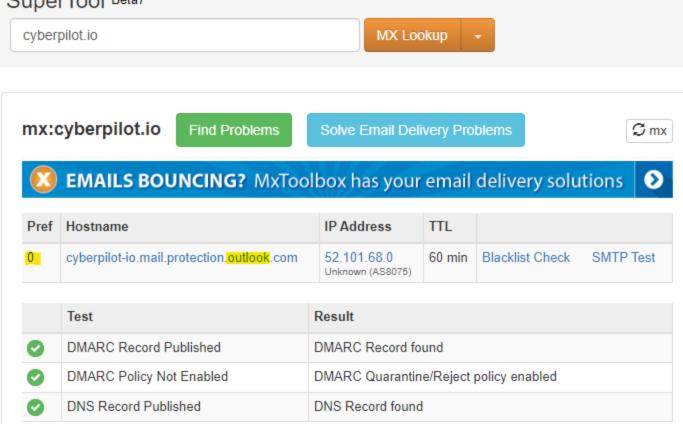

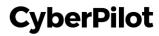